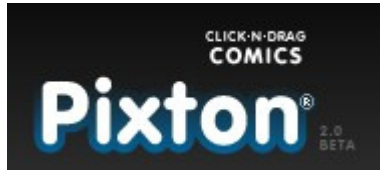

# **Pixton - Clive & Goodinson Daina**

**http://www.pixton.com** 

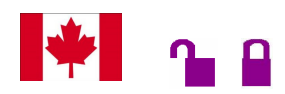

**Tipo de recurso:** site canadense em língua inglesa **Domínio/Tipo: com Contato:** através do link "contact" disponibilizado no final da página P**úblico-alvo:** usuários da internet em geral. **Foco:** composição multimodal de quadrinhos online

## **Data da descrição: 23/06/2010**

O Pixton é uma ferramenta online desenvolvida pelo casal de designers Clive & Goodinson Daina. Lançando mão da tecnologia inovadora Clique Drag-n-Comics ™ como suporte, a ferramenta tem a função de criação de quadrinhos online. Capitaneada pelo programador Clive Goodinson, o Pixton foi lançado em 2010 e se configura como uma importante ferramenta da Web 2.0, em virtude da grande quantidade de recursos que permitem o compartilhamento e a composição multimodal de quadrinhos customizados. Assim, os usuários podem utilizar a ferramenta de forma personalizada. Embora a versão gratuita seja destinada a usuários em geral, o site disponibiliza pacotes pagos para empresas e instituições educacionais, com uma maior quantidade de recursos. O Pixton possui um design bastante interativo, disponibilizando elementos gráficos pré-formados que podem ser editados, no caso dos personagens, em nível de expressões e posicionamento corporal. Outros elementos como objetos e formas, paisagens, balões podem ser editados de diferentes formas quando selecionados. Os elementos gráficos se inserem dentro do corpo da tirinha quando são escolhidos mediante um clique. Ele oferece vários modelos de página quadrinizada que variam de um quadro isolado a uma página inteira com divisões. Mesmo com essas possibilidades, a edição é feita quadro a quadro e se estabelece de formas diferentes de acordo com o elemento selecionado. Quando finalizada a tirinha, a ferramenta disponibiliza a opção de publicar, ou simplesmente salvar o trabalho final. O Pixton, ao passo que democratiza o gênero quadrinhos, utiliza-se das perspectivas e possibilidades de interação e composição oferecidas pela Web 2.0.

## **Principais Links:**

**JOIN NOW** Possibilita ao usuário fazer um cadastro inicial no site para uso gratuito da ferramenta.

### Comunidade **Pixton HOs** Criar Loja Ajuda

**Pixton –** Todos os links relacionados às ações desenvolvidas pelo usuário, ou que se direcionem a ele: meus quadrinhos, minhas mensagens, meus favoritos, meu status, meu pixtures, meu fan club.

**HQs** – Opção de visualização referente às tiras contidas no site: Navegar, Pixton Top 10, Categorias.

**Criar** – Acessa a ferramenta de composição de quadrinhos propriamente dita

**Crie uma HQ** – Dá acesso à interface da ferramenta.

**Comunidade** – Oferece notícias e informações referentes às atividades do site: Ver Todos os Autores, Concursos e Prêmios, Código de Conduta.

**Loja –** Referente às adesões pagas ao site

**Ajuda –** Disponibiliza vídeos com tutoriais e informações sobre os desenvolvedores do site.

## **Usos e funções da ferramenta**

Quando o usuário clica no link **Crie uma HQ**, a ferramenta se mostra com todos os seus recursos. Os comandos são baseados em instruções visuais cuja funcionalidade está ligada diretamente à edição dos elementos selecionados, variando as possibilidades e modalidades de edição dependendo do elemento, seja uma personagem, paisagem, texto ou formas.

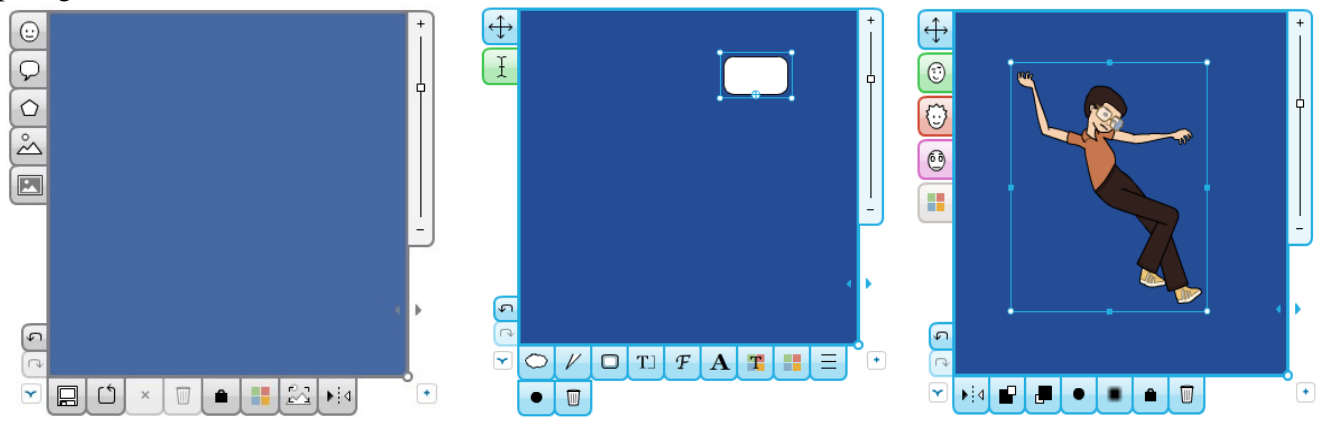

## bordas.

O último quadro mostra opções de edição para personagens. O primeiro quadro mostra as funções fixas da ferramenta que incluem a inserção de personagens, balões, formas, paisagens, ou mesmo uma foto carregada da internet. É possível ainda voltar à ação anterior e avançar a ação, bem como salvar a tirinha e modificar a cor do fundo do painel que está sendo editado.

Através do segundo quadro, é possível visualizar as opções específicas que a ferramenta oferece para edição de texto. Essas funções incluem a mudança da fonte do texto, do tamanho, da cor, de formatação. Com relação aos balões, é possível modificar seu formato, tamanho e a espessura das Através dela é possível mudar as roupas dos personagens, editar as expressões faciais, as cores, a rotação dos membros, sobrepor e antepor os mesmos em relação a outras formas e objetos. As possibilidades de edição das personagens constituem um recurso muito rico da ferramenta, pois é possível usar a linguagem corporal como instrumento narrativo.

# **Save and Continue**

 Quando terminada a tirinha, este link abrirá um cadastro onde o usuário pode colocar informações adicionais como o título, descrição do quadrinho e público alvo.

**Post Now**  Depois de feito o cadastro, é possível enfim postar a tirinha que ficará arquivada na biblioteca do usuário, podendo este compartilhar o produto final em redes sociais como facebook, ou enviar por email.

## **Atalhos:**

**http://www.pixton.com/blog -** É o blog do site Pixton, onde são postadas a maioria das novidades referentes à ferramenta, concursos de tirinhas online, postagens dos desenvolvedores, dentre outros assuntos referentes ao site.